붙임1 마약류통합관리시스템 회원가입절차 안내

## □ "마약류통합관리시스템" 사이트 접속

○ (주소창입력) www.nims.or.kr

○ (포털검색) 마약류통합관리시스템 → NIMS

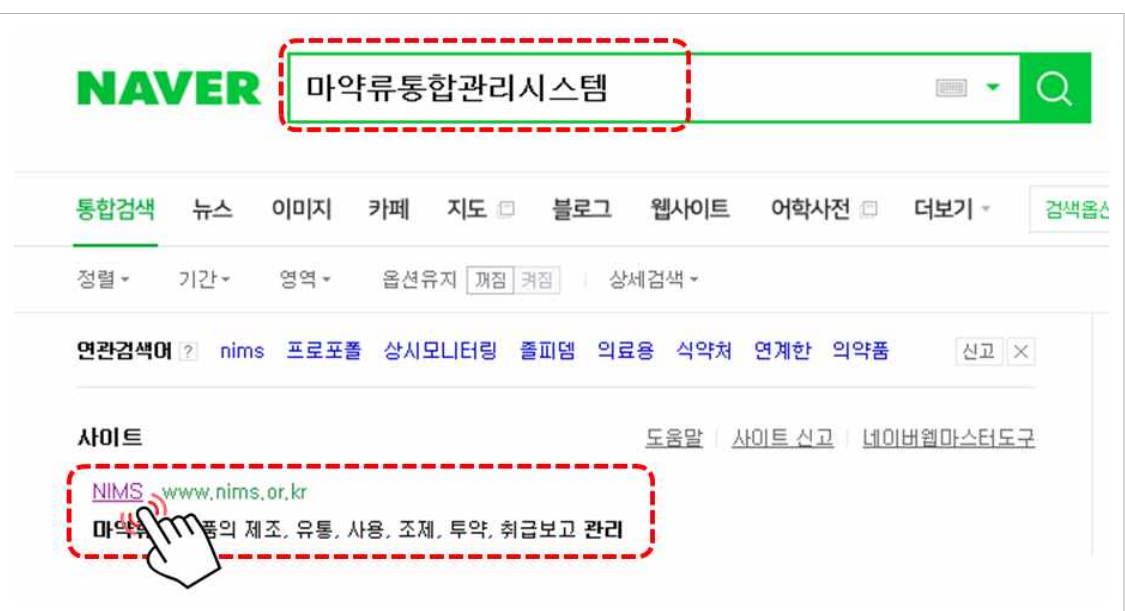

## $\square$  "회원가입" 메뉴 접속

○ 마약류통합관리시스템 초기화면에서 상단의 '회원'을 선택한 후 '회원가입' 메뉴를 클릭

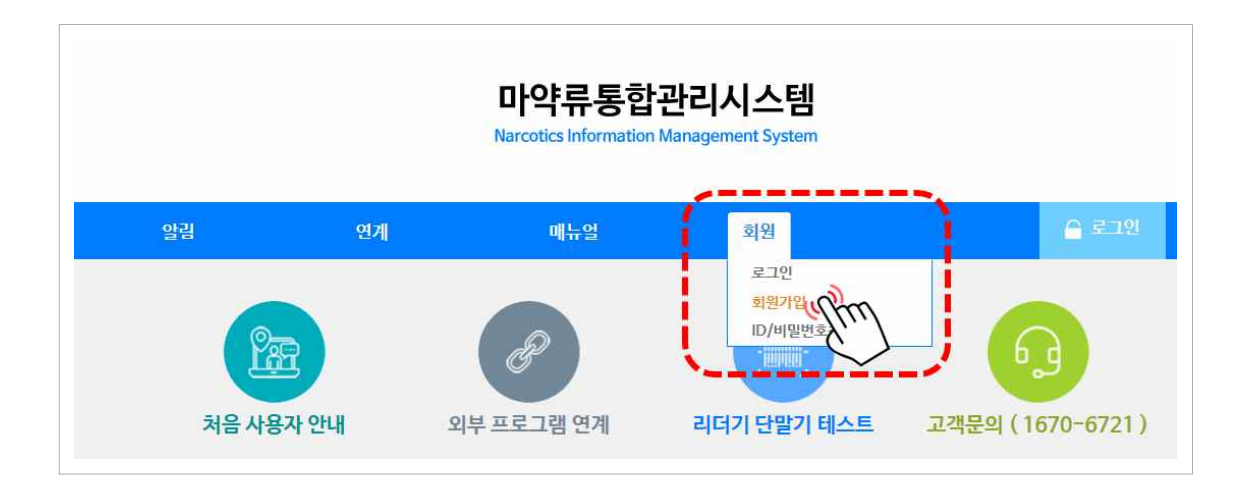

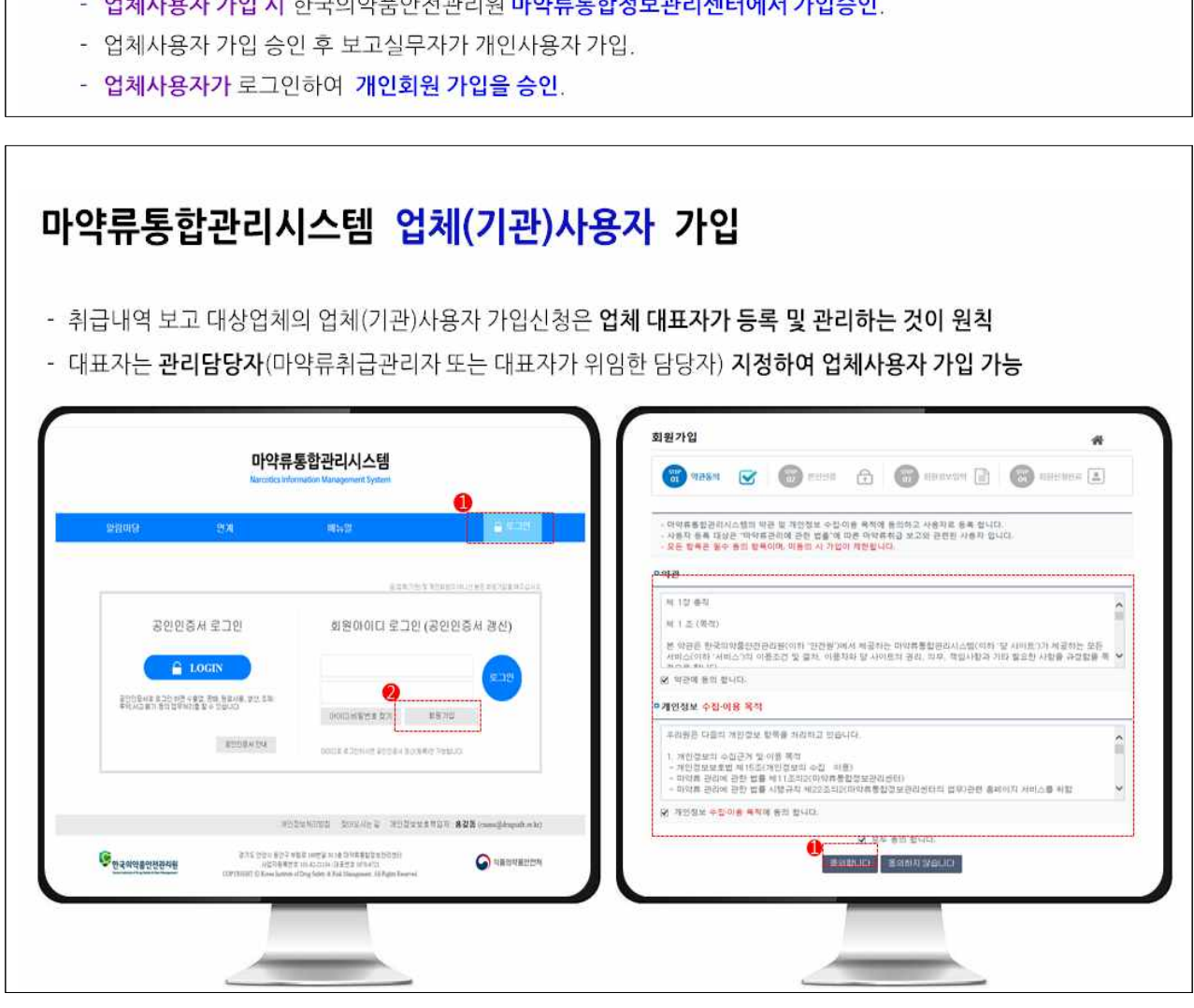

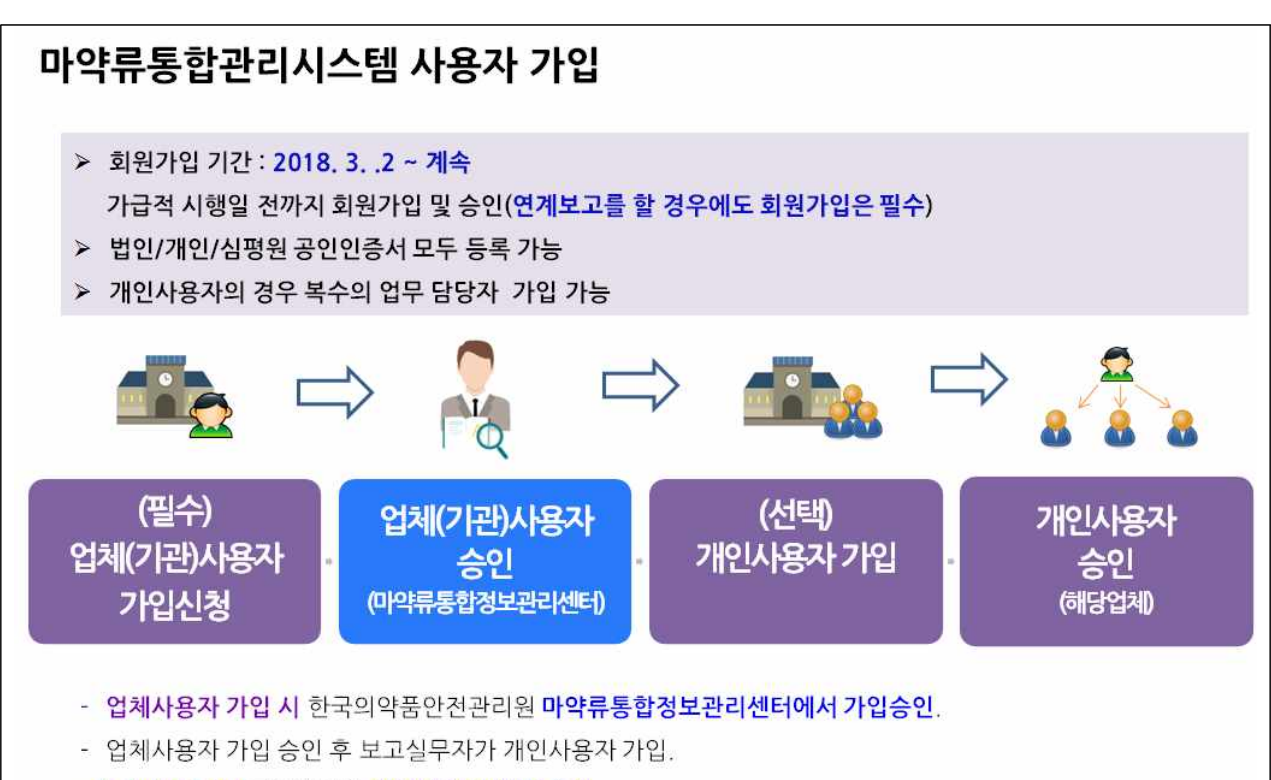

□ "업체사용자(기관관리자)" 가입 절차

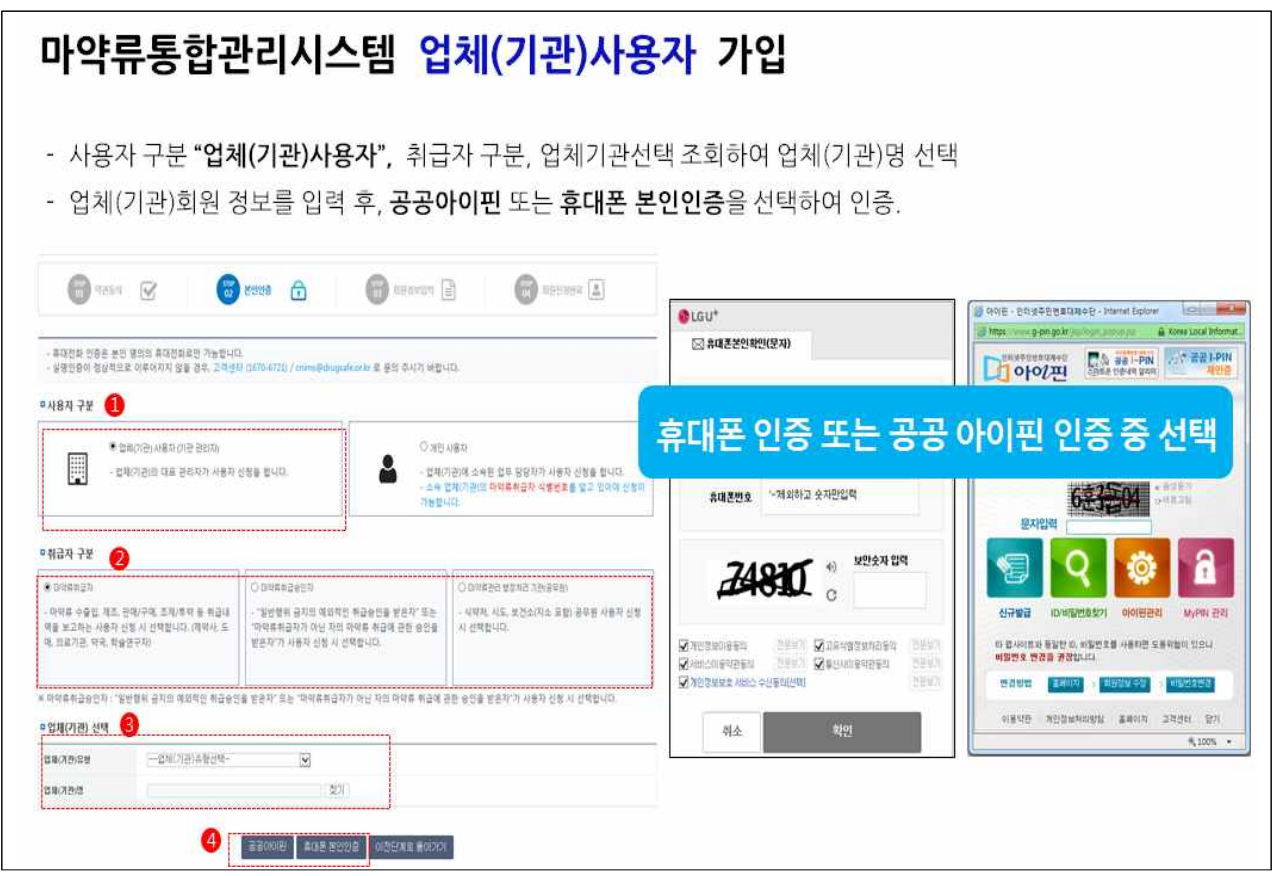

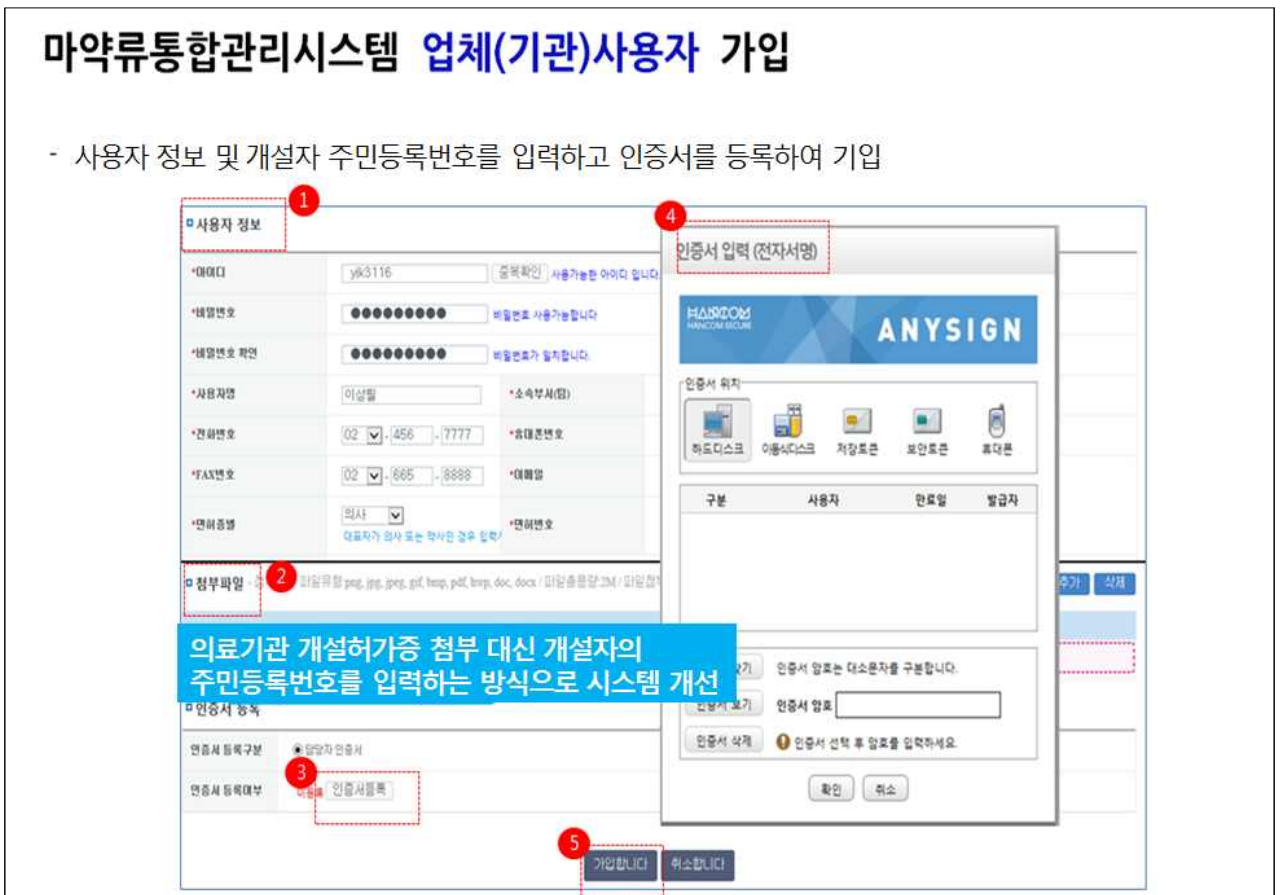

## □ "개인사용자" 가입 절차

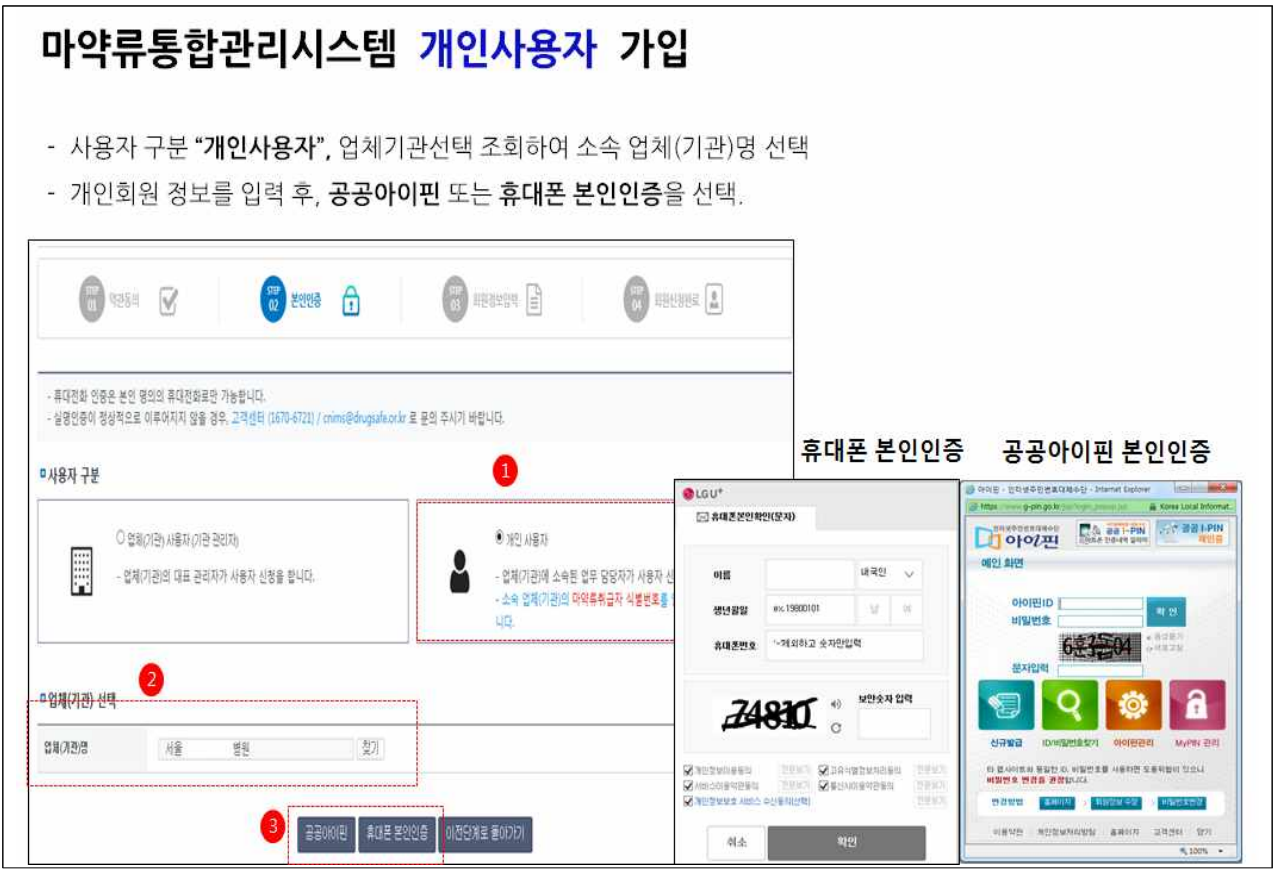

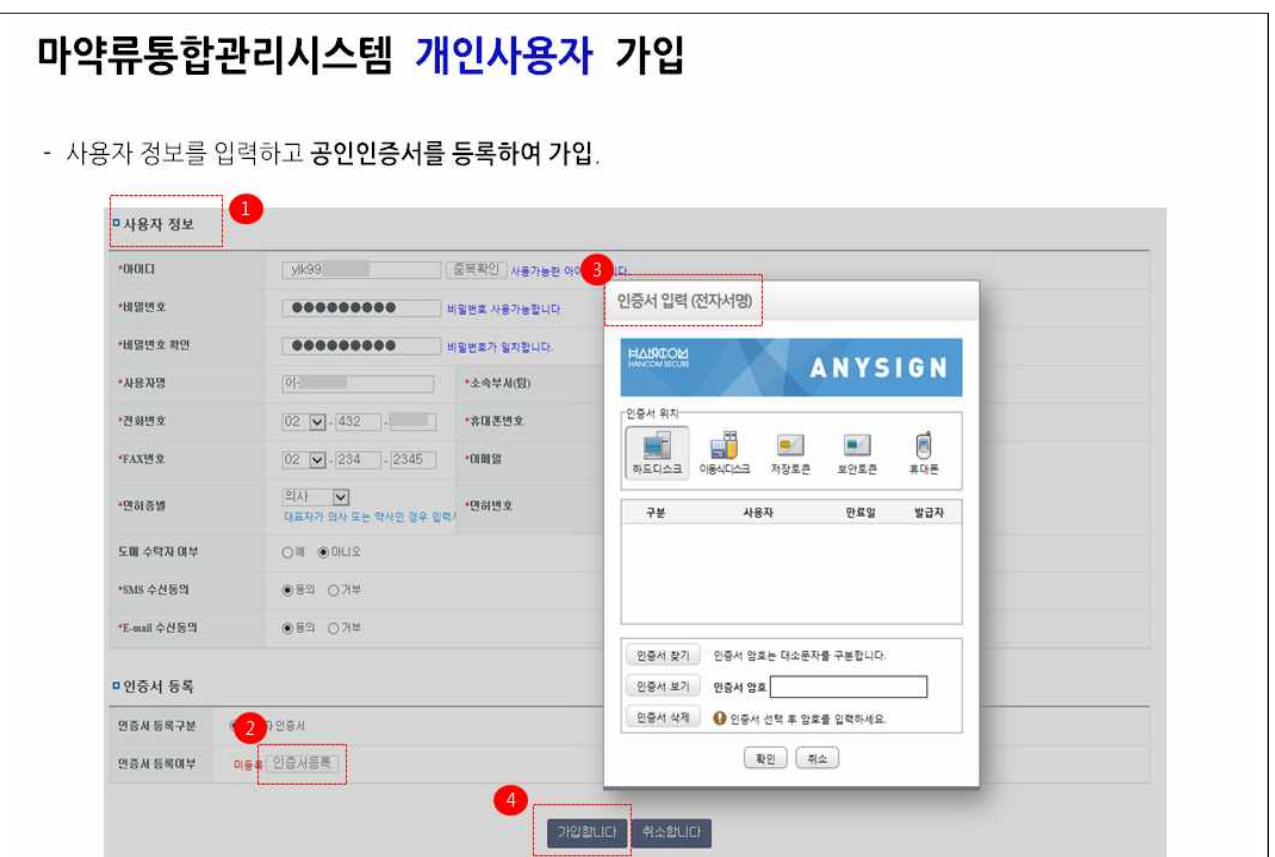

## 붙임2 | 회원가입 관련 자주 묻는 질의응답(FAQ)

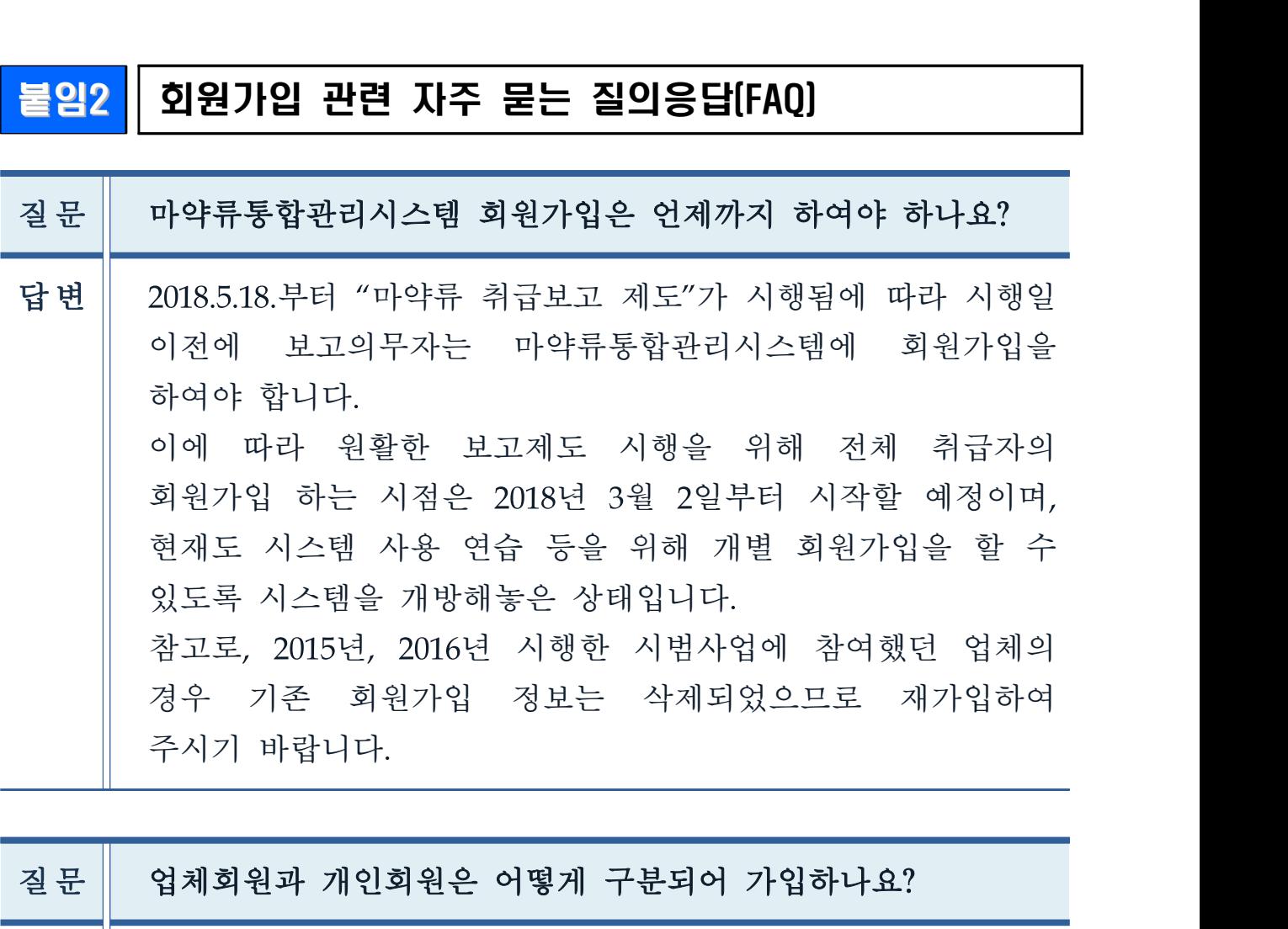

![](_page_4_Picture_81.jpeg)

![](_page_5_Picture_82.jpeg)

![](_page_5_Picture_83.jpeg)

![](_page_5_Picture_84.jpeg)

![](_page_6_Picture_110.jpeg)

![](_page_6_Picture_111.jpeg)

L.

![](_page_6_Picture_112.jpeg)

![](_page_7_Picture_80.jpeg)

![](_page_7_Picture_81.jpeg)

![](_page_7_Picture_82.jpeg)

![](_page_7_Picture_83.jpeg)

![](_page_8_Picture_87.jpeg)

![](_page_8_Picture_88.jpeg)

![](_page_8_Picture_89.jpeg)

![](_page_8_Picture_90.jpeg)

![](_page_9_Picture_64.jpeg)

![](_page_9_Picture_65.jpeg)

답 변 공인인증서를 갱신하거나 변경할 때는 아이디와 패스워드로 답변 | 공인인증서를 갱신하거나 변경할 때는 아이디와 패스워드로<br>- 로그인한 후 공인인증서 갱신등록을 진행하시면 됩니다.<br>질문 | 담당약사가 외국인의 경우 공인인증서 미발급자입니다. 어떻게<br>- 제산 됩니요?

![](_page_9_Picture_66.jpeg)

![](_page_9_Picture_67.jpeg)